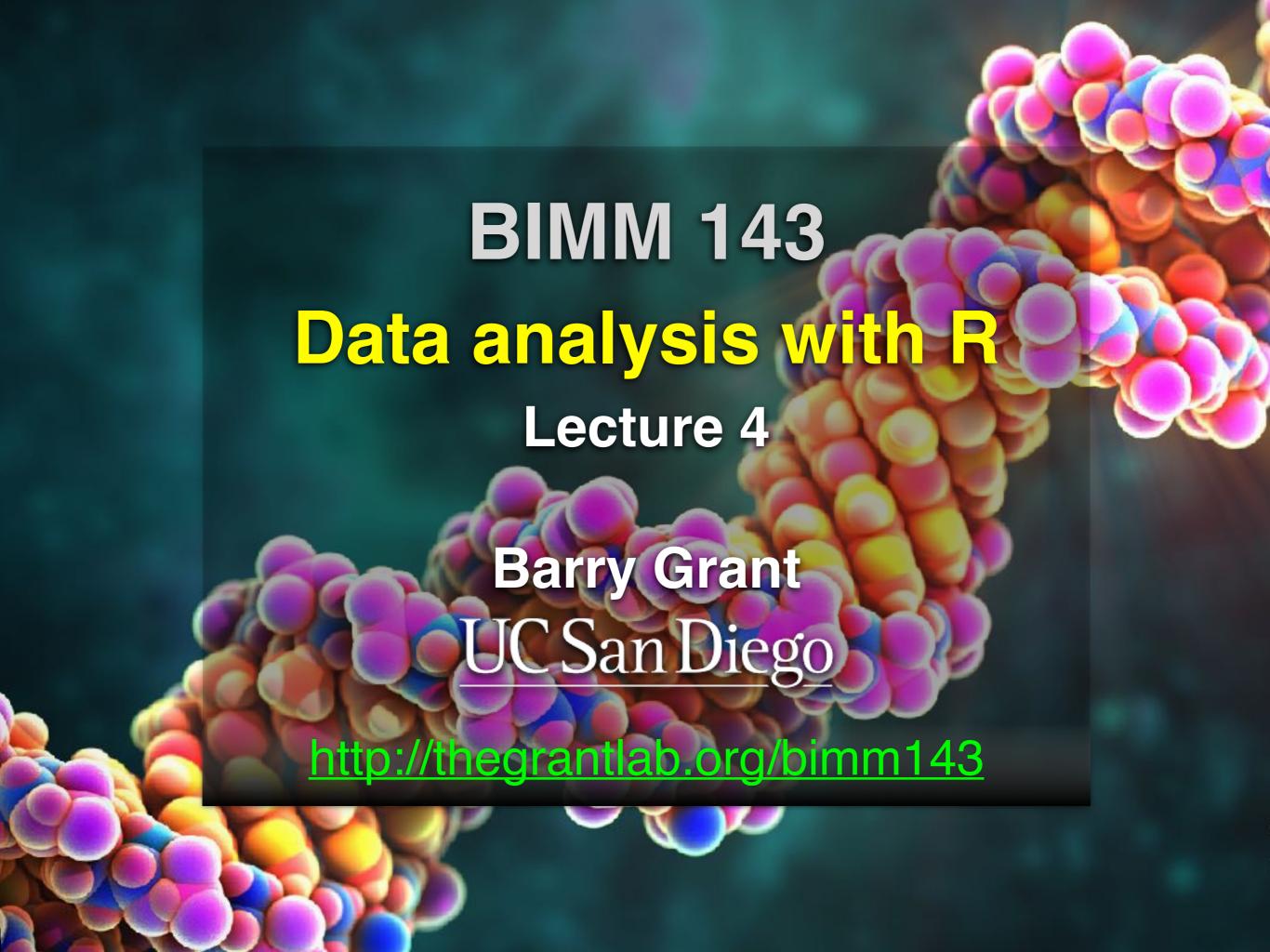

# Recap From Last Time:

- Substitution matrices: Where our alignment match and mis-match scores typically come from
- Comparing methods: The trade-off between sensitivity, selectivity and performance
- Sequence motifs and patterns: Finding functional cues from conservation patterns
- Sequence profiles and position specific scoring matrices (PSSMs), Building and searching with profiles, Their advantages and limitations
- PSI-BLAST algorithm: Application of iterative PSSM searching to improve BLAST sensitivity
- Hidden Markov models (HMMs): More versatile probabilistic model for detection of remote similarities

# Today's Learning Goals

- Familiarity with R's basic syntax.
- Familiarity with major R data structures.
- Understand the basics of using functions.
- Be able to use R to read and parse comma-separated (.csv) formatted files ready for subsequent analysis.
- Appreciate how you can use R scripts to aid with reproducibility.

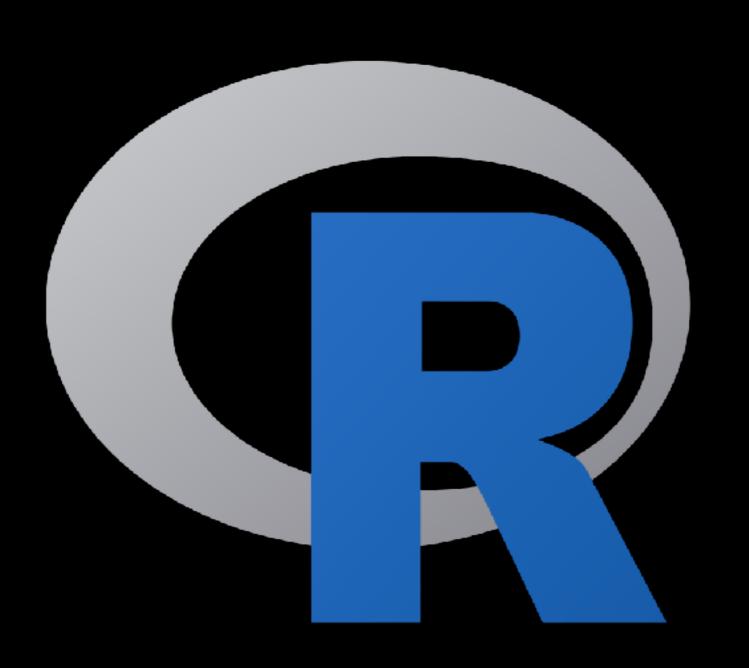

## What is R?

R is a freely distributed and widely used programing language and environment for statistical computing, data analysis and graphics.

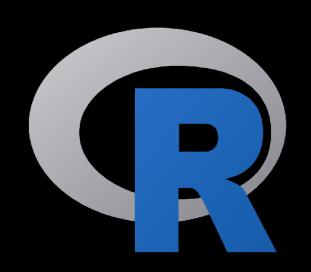

R provides an unparalleled interactive environment for data analysis.

It is script-based (*i.e.* driven by computer code) and not GUI-based (point and click with menus).

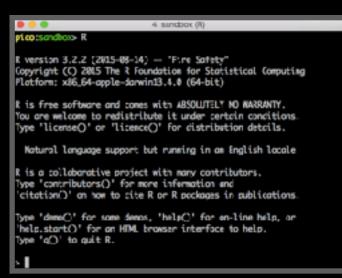

R version 3.2.2 (2015-08-14) -- "Fire Safety"

Copyright (C) 2015 The R Foundation for Statistical Computing Platform: x86\_64-apple-darwin13.4.0 (64-bit)

R is free software and comes with ABSOLUTELY NO WARRANTY. You are welcome to redistribute it under certain conditions. Type 'license()' or 'licence()' for distribution details.

Natural language support but running in an English locale

R is a collaborative project with many contributors.

Type 'contributors()' for more information and 'citation()' on how to cite R or R packages in publications.

Type 'demo()' for some demos, 'help()' for on-line help, or 'help.start()' for an HTML browser interface to help.

Type 'q()' to quit R.

## Type "R" in your terminal

R version 3.2.2 (2015-08-14) -- "Fire Safety"

Copyright (C) 2015 The R Foundation for Statistical Computing Platform: x86\_64-apple-darwin13.4.0 (64-bit)

R is free software and comes with ABSOLUTELY NO WARRANTY. You are welcome to redistribute it under certain conditions. Type 'license()' or 'licence()' for distribution details.

Natural language support but running in an English locale

R is a collaborative project with many contributors.

Type 'contributors()' for more information and 'citation()' on how to cite R or R packages in publications.

Type 'demo()' for some demos, 'help()' for on-line help, or 'help.start()' for an HTML browser interface to help.

Type 'q()' to quit R.

## Type "R" in your terminal

R version 3.2.2 (2015-08-14) -- "Fire Safety"

Copyright (C) 2015 The R Foundation for Statistical Computing Platform: x86\_64-apple-darwin13.4.0 (64-bit)

R is free software and comes with ABSOLUTELY NO WARRANTY. You are welcome to redistribute it under certain conditions. Type 'license()' or 'licence()' for distribution details.

Natural language support but running in an English locale

R is a collaborative project with many contributors.

Type 'contributors()' for more information and 'citation()' on how to cite R or R packages in publications.

Type 'demo()' for some demos, 'help()' for on-line help, or 'help.start()' for an HTML browser interface to help.

Type 'q()' to quit R.

This is the R prompt

## Type "R" in your terminal

R version 3.2.2 (2015-08-14) -- "Fire Safety"

Copyright (C) 2015 The R Foundation for Statistical Computing Platform: x86\_64-apple-darwin13.4.0 (64-bit)

R is free software and comes with ABSOLUTELY NO WARRANTY.
You are welcome to redistribute it under certain conditions.
Type 'license()' or 'licence()' for distribution details.

Natural language support but running in an English locale

R is a collaborative project with many contributors.

Type 'contributors()' for more information and 'citation()' on how to cite R or R packages in publications.

Type 'demo()' for some demos, 'help()' for on-line help, or 'help.start()' for an HTML browser interface to help.

Type 'q()' to quit R.

This is the R prompt: Type q() to quit!

# What R is NOT

A performance optimized software library for incorporation into your own C/C++ etc. programs.

A molecular graphics program with a slick GUI.

Backed by a commercial guarantee or license.

Microsoft Excel!

# What about Excel?

- Data manipulation is easy
- Can see what is happening
- But: graphics are poor
- Looping is hard
- Limited statistical capabilities
- Inflexible and irreproducible

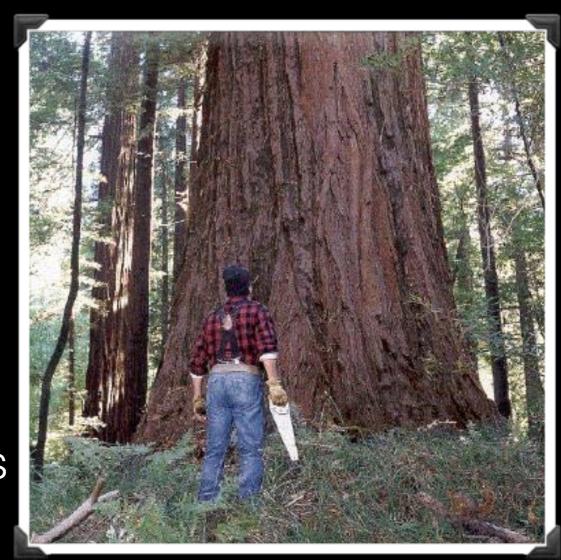

Use the right tool!

There are many many things Excel just cannot do!

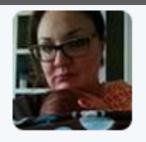

54 Christie Bahlai @cbahlai · 2h

Weekly plug for scripted analyses:

Coauthor: "Can you change x,y,z about the analysis?" Me [not crying]: "Yes." [changes 2 lines of code]

RETWEETS

**FAVORITES** 

11

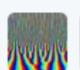

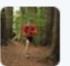

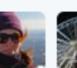

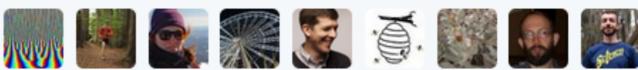

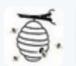

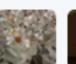

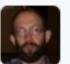

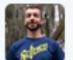

Rule of thumb: Every analysis you do on a dataset will have to be redone 10–15 times before publication. Plan accordingly!

# Why use R?

Productivity
Flexibility
Designed for data analysis

## **IEEE 2016 Top Programming Languages**

| Language Rank | Types                        | Spectrum Ranking |
|---------------|------------------------------|------------------|
| 1. C          |                              | 100.0            |
| 2. Java       | $\bigoplus$ $\square$ $\neg$ | 98.1             |
| 3. Python     | ₩ ፲                          | 98.0             |
| <b>4.</b> C++ |                              | 95.9             |
| <b>5.</b> R   | Ţ                            | 87.9             |
| 6. C#         | ₩ 🗓 🖵                        | 86.7             |
| <b>7.</b> PHP |                              | 82.8             |
| 8. JavaScript |                              | 82.2             |
| 9. Ruby       | $\oplus$ $\Box$              | 74.5             |
| <b>10.</b> Go | ⊕ ፲                          | 71.9             |

## R and Python: The Numbers

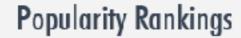

R and Pythons popularity between 2013 and February 2015 (Tiobe Index)

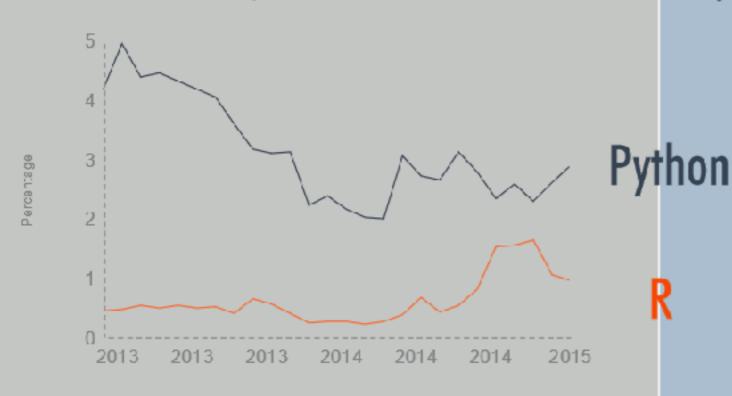

Redmonk ranking, comparing the relative performance of programming languages on GitHub and Stack Overflow (September 2012 and January 2013, 2014, 2015)

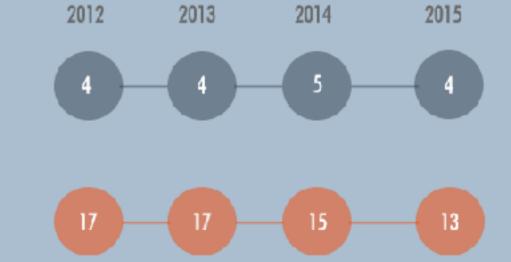

Jobs And Salary?

2014 Dice Tech Salary Survey: Average Salary For High Paying Skills and Experience

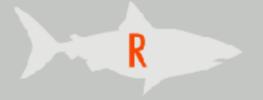

\$ 115,531

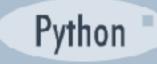

\$94,139

- R is the "lingua franca" of data science in industry and academia.
- Large user and developer community.
  - As of Aug 1st 2016 there are 8811 add on R packages on <u>CRAN</u> and 1211 on <u>Bioconductor</u> - more on these later!
- Virtually every statistical technique is either already built into R, or available as a free package.
- Unparalleled exploratory data analysis environment.

| Modularity     | Core R functions are modular and work well with others                          |
|----------------|---------------------------------------------------------------------------------|
| Interactivity  | R offers an unparalleled exploratory data analysis environment                  |
| Infrastructure | Access to existing tools and cutting-<br>edge statistical and graphical methods |
| Support        | Extensive documentation and tutorials available online for R                    |
| R Philosophy   | Encourages open standards and reproducibility                                   |

| Modularity     | Core R functions are modular and work well with others                          |
|----------------|---------------------------------------------------------------------------------|
| Interactivity  | R offers an unparalleled exploratory data analysis environment                  |
| Infrastructure | Access to existing tools and cutting-<br>edge statistical and graphical methods |
| Support        | Extensive documentation and tutorials available online for R                    |
| R Philosophy   | Encourages open standards and reproducibility                                   |

# Modularity

R was designed to allow users to interactively build complex workflows by interfacing smaller 'modular' functions together.

An alternative approach is to write a **single complex program** that takes raw data as input, and after hours of data processing, outputs publication figures and a final table of results.

## Which would you prefer and why?

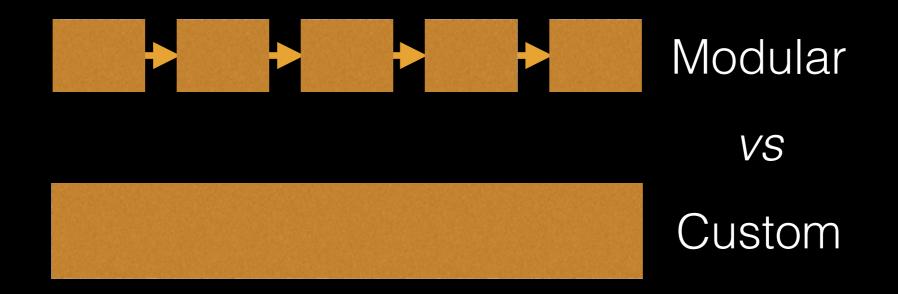

# Advantages/Disadvantages

The 'monster approach' is customized to a particular project but results in massive, fragile and difficult to modify (therefore inflexible, untransferable, and error prone) code.

### With modular workflows, it's easier to:

- Spot errors and figure out where they're occurring by inspecting intermediate results.
- Experiment with alternative methods by swapping out components.
- Tackle novel problems by remixing existing modular tools.

## 'Scripting' approach

Another common approach to bioinformatics data analysis is to write individual scripts in Perl/ Python/Awk/C etc. to carry out each subsequent step of an analysis

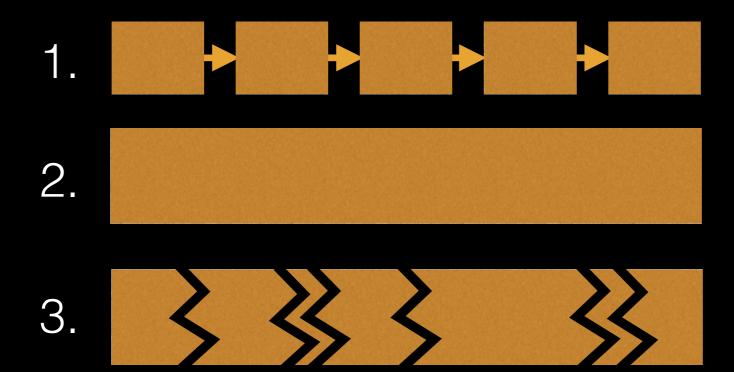

This can offer many advantages but can be challenging to make robustly modular and interactive.

## Interactivity & exploratory data analysis

Learning R will give you the freedom to explore and experiment with your data.

"Data analysis, like experimentation, must be considered as a highly interactive, iterative process, whose actual steps are selected segments of a stubbily branching, tree-like pattern of possible actions". [J. W. Tukey]

## Interactivity & exploratory data analysis

Learning R will give you the freedom to explore and experiment with your data.

"Data analysis, like experimentation, must be considered as a highly interactive, iterative process, whose actual steps are selected segments of a stubbily branching, tree-like pattern of possible actions". [J. W. Tukey]

Bioinformatics data is intrinsically **high dimensional** and frequently 'messy' requiring **exploratory data analysis** to find patterns - both those that indicate interesting biological signals or suggest potential problems.

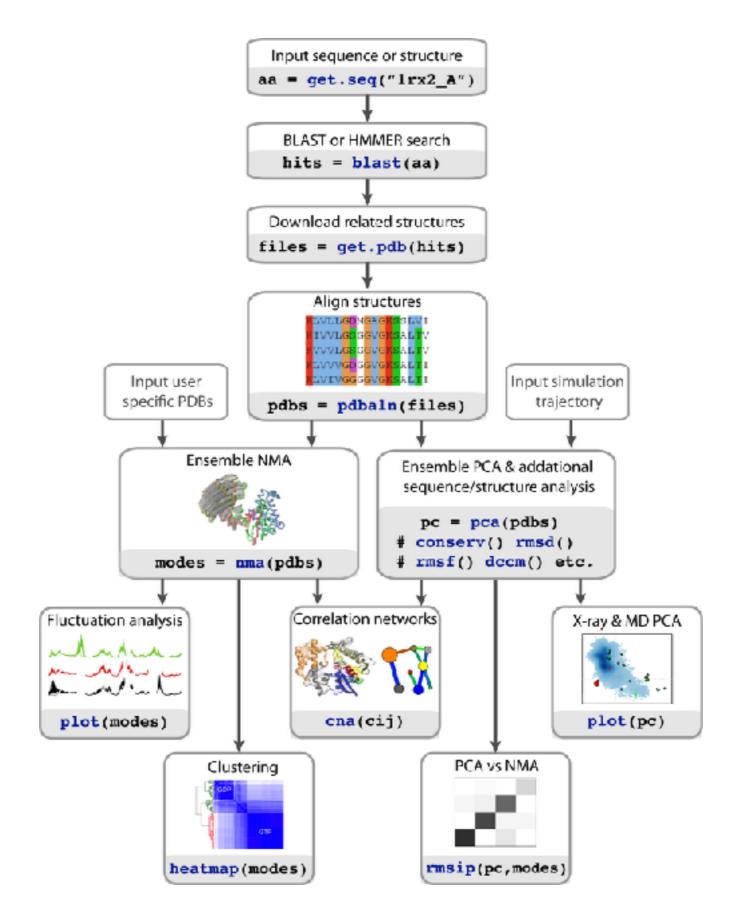

# R Features = functions()

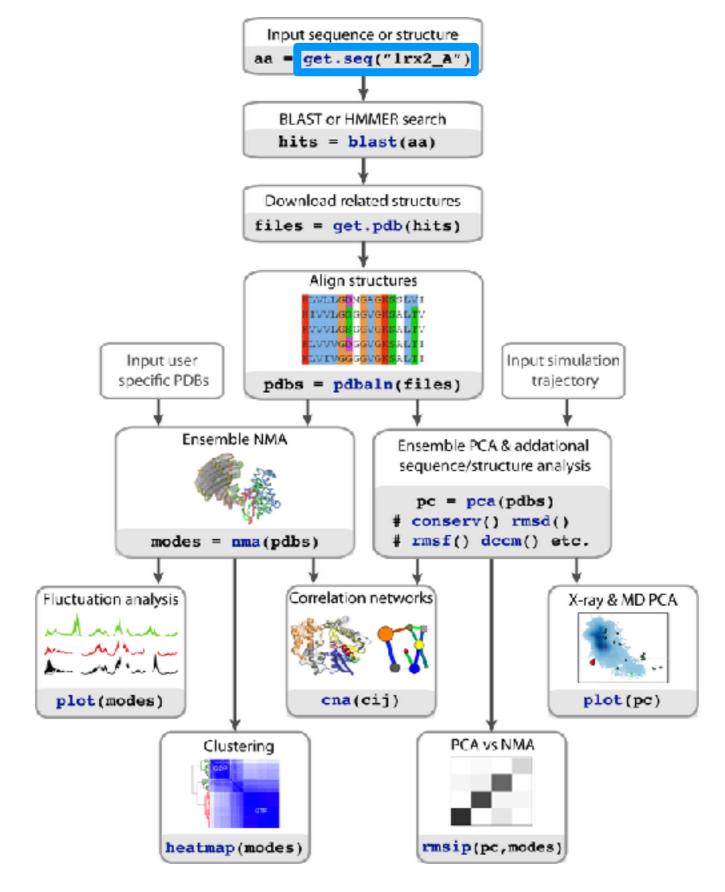

# How do we use R?

# Two main ways to use R

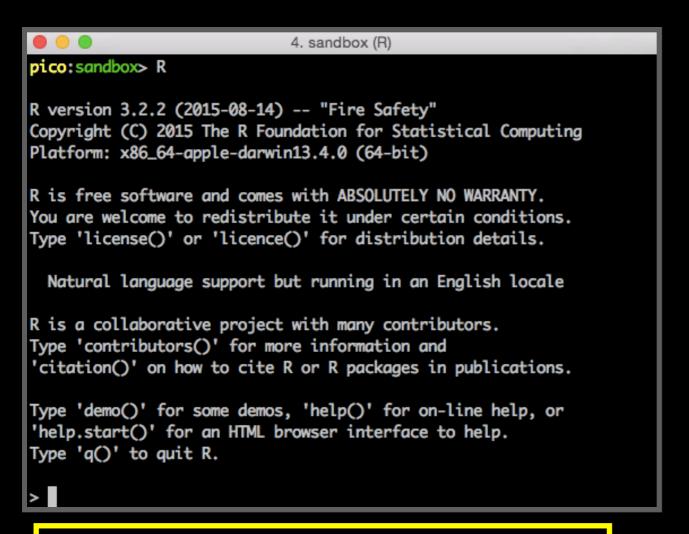

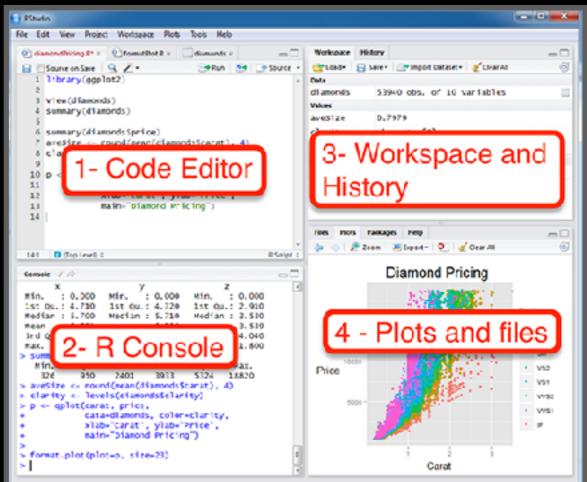

## 1. Terminal

2. RStudio

## We will use RStudio today

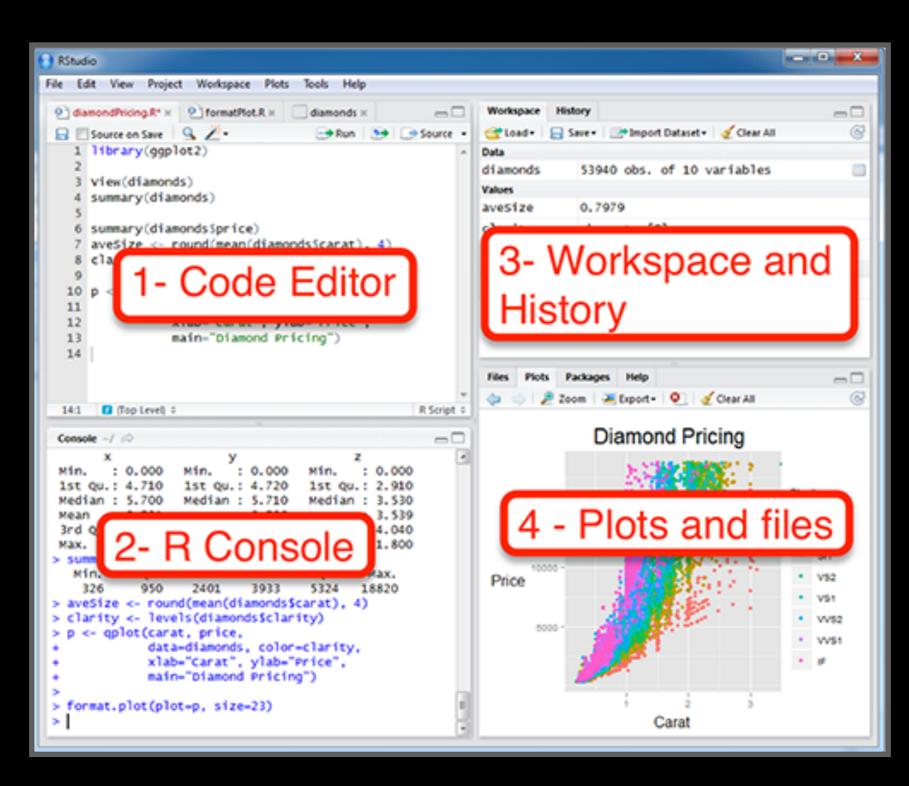

# Lets get started...

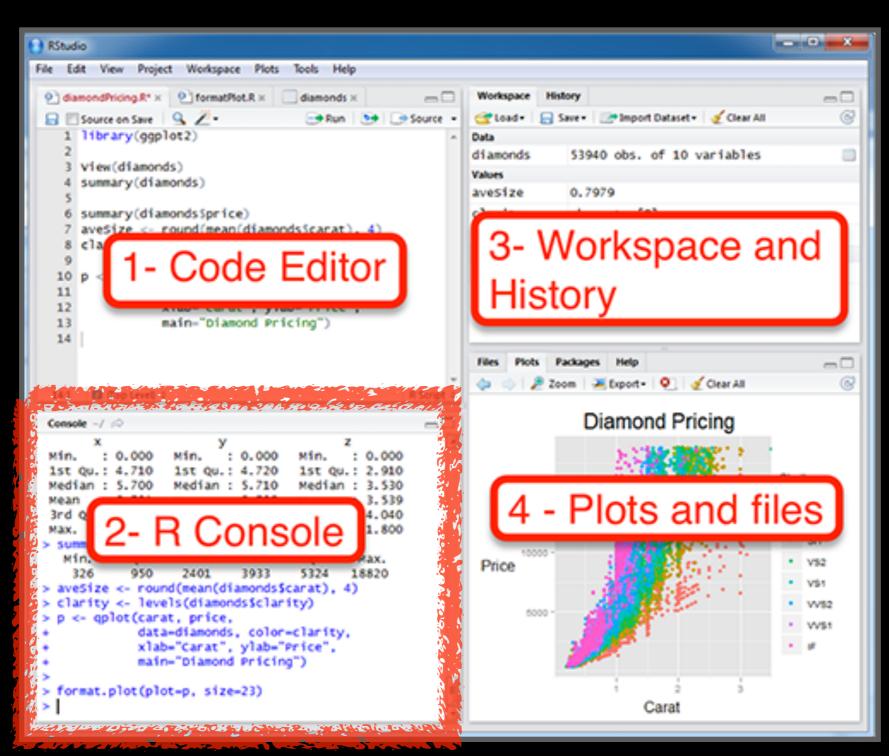

## Some simple R commands

### R prompt!

- 1 > 2+2

  [1] 4 Result of the command
- 2 > 3^2
   [1] 9
- 3 > sqrt(25) [1] 5
- 4 > 2\*(1+1) [1] 4
- $\begin{array}{c} & & & \\ & & \\ & &$

- $6 > \exp(1)$ [1] 2.718282
- 7 > log(2.718282) [1] 1
- 8 > log(10, base=10)
  [1] 1 Optional argument
- 9 > log(10
  - [1], base = 10)
- 10 > x=1:50 command
  - > plot(x, sin(x))

## Does your plot look like this?

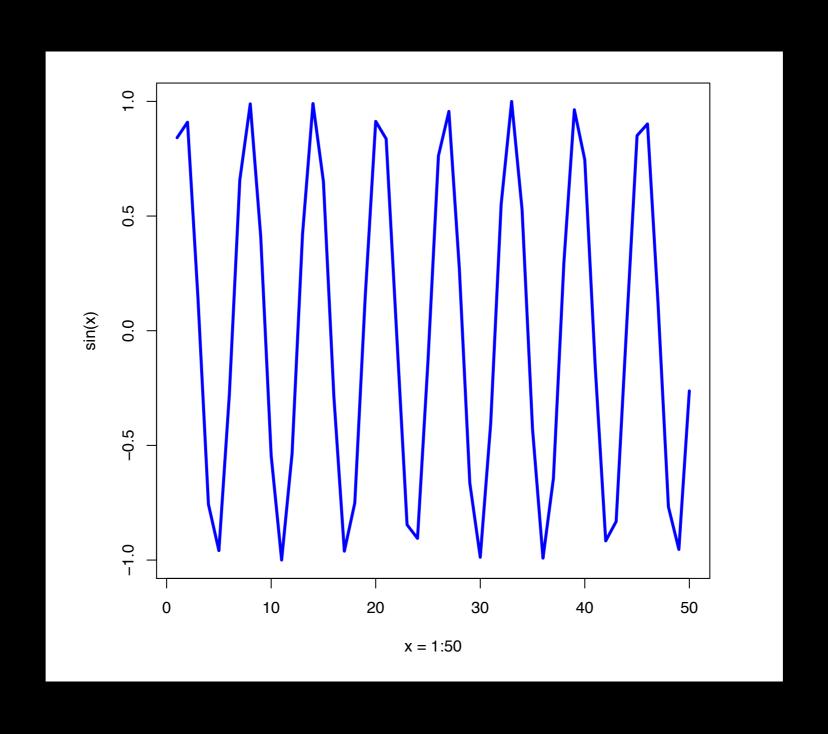

plot(x, sin(x), typ="l", col="blue", lwd=3, xlab="x = 1:50")

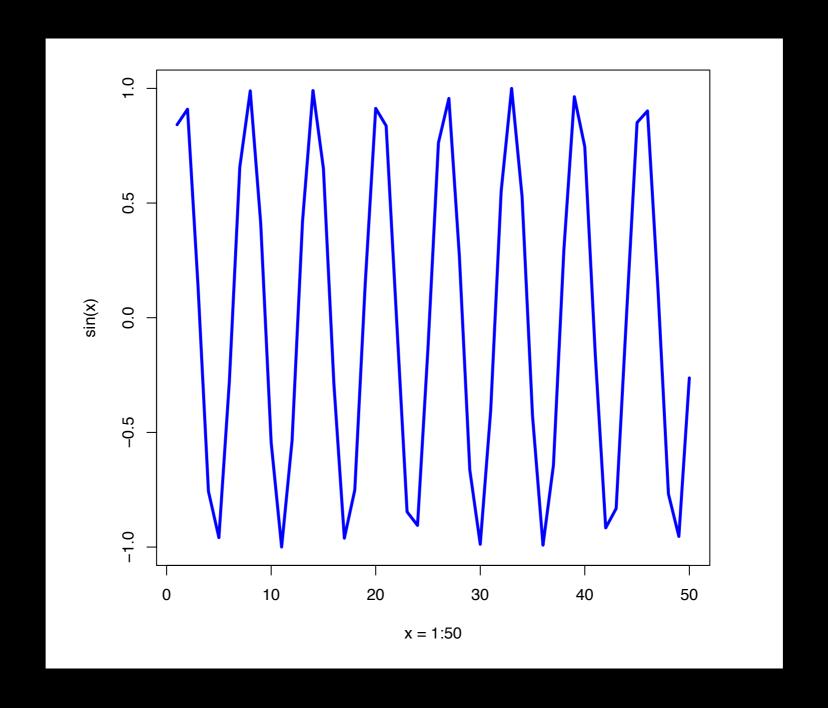

Options: ?plot ?plot.default

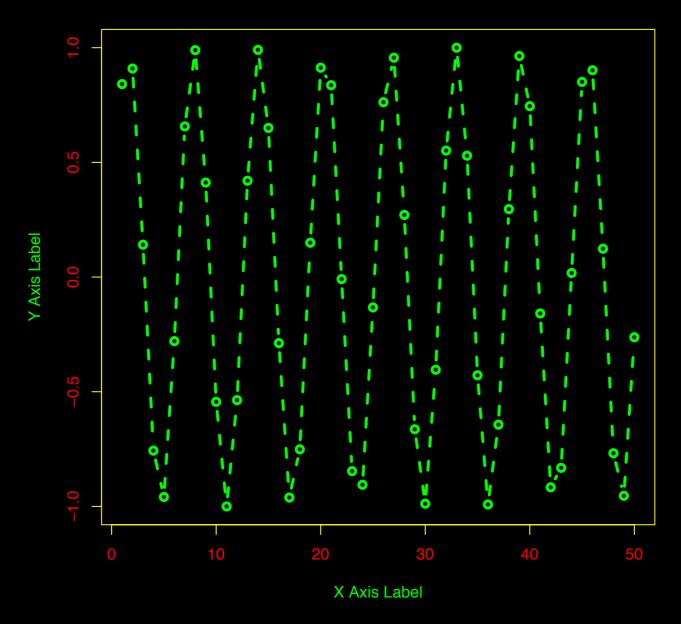

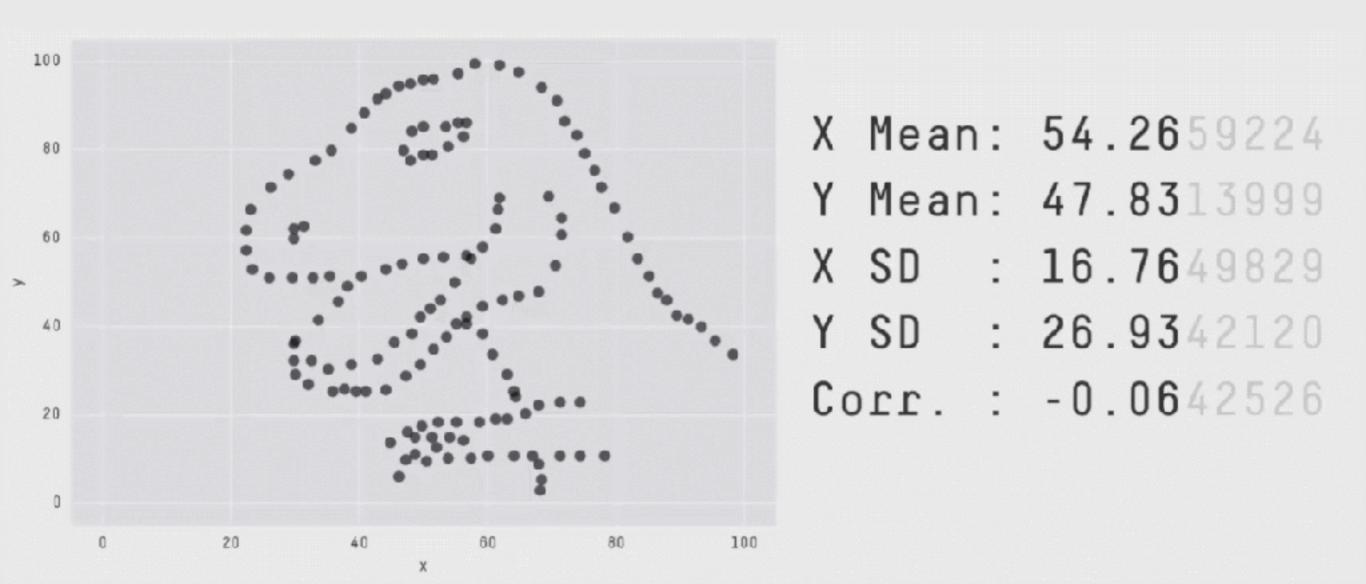

Key point: You need to visualize your data!

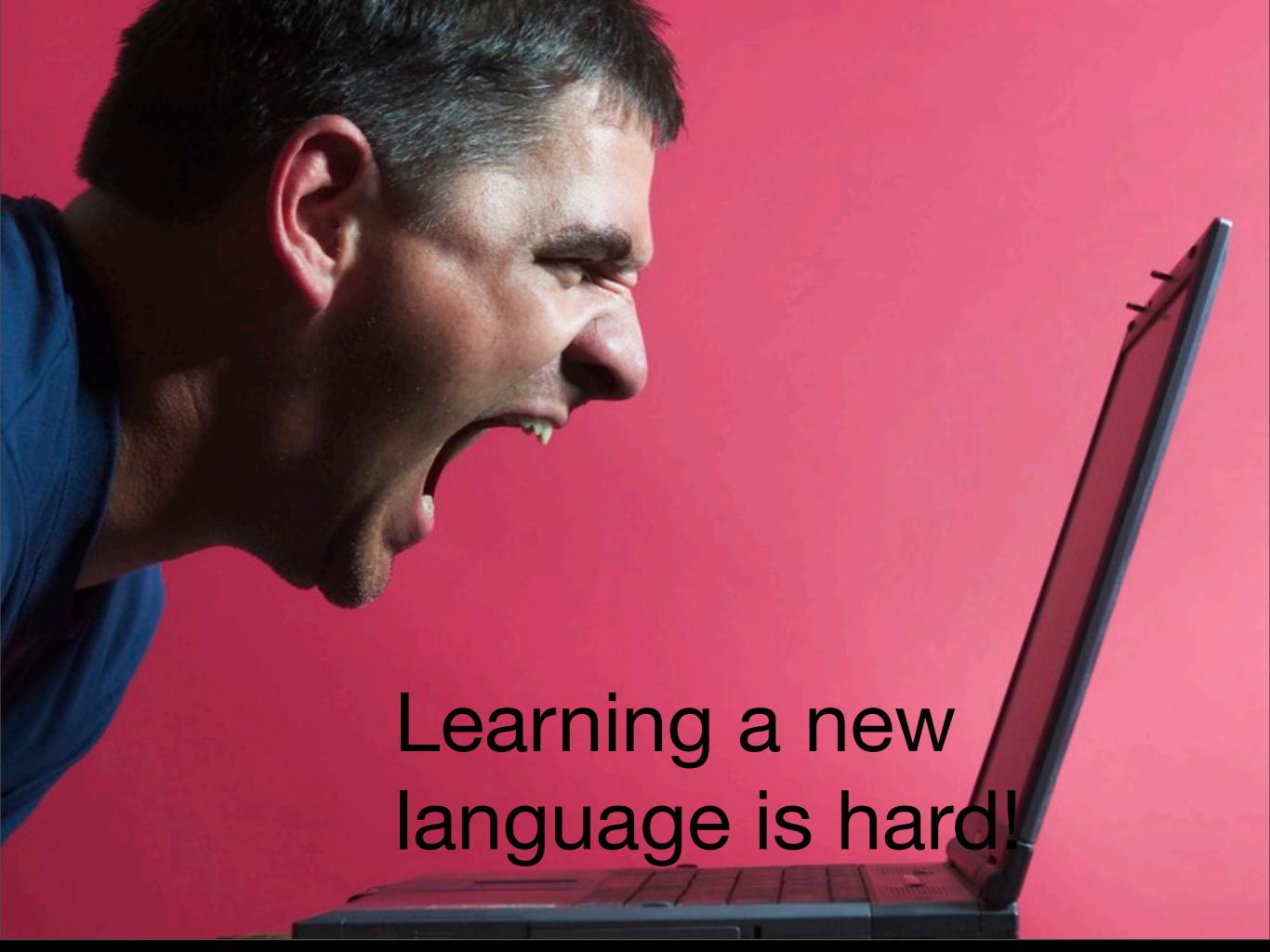

# Error Messages

#### Sometimes the commands you enter will generate errors. Common beginner examples include:

Incomplete brackets or quotes e.g.

```
((4+8)*20 <enter>
+
This eturns a + here, which means you need to enter the remaining bracket - R is waiting for you to finish your input.
Press <ESC> to abandon this line if you don't want to fix it.
```

Not separating arguments by commas e.g.

```
plot(1:10 col="red")
```

 Typos including miss-spelling functions and using wrong type of brackets e.g.

```
exp{4}
```

### Your turn!

https://bioboot.github.io/bimm143\_S18/class-material/04\_rintro/

If you have done the introductory DataCamp course then feel free to jump to section #3 Object Assignment

#### Topics Covered:

Calling Functions
Getting help in R
Vectors and vectorization
Workspace and working directory
RStudio projects

#### Topics Covered:

Calling Functions
Getting help in R
Vectors and vectorization
Workspace and working directory
RStudio projects

### Vectors

- Vectors are the most basic data structure in R
- All elements of a vector must be the same type

```
dbl_var <- c(1, 2.5, 4.5)
log_var <- c(TRUE, FALSE, T, F)
chr_var <- c("these are", "some", "strings")
```

 When you attempt to combine different types they will be <u>coerced</u> to the most flexible type.

```
var <- c(1, "G", "4", 0.05, TRUE)
```

### Names

- You can name a vector in several ways:
  - When creating it: x <- c(a = 1, b = 2, c = 3)
  - By modifying an existing vector in place:

```
x <- 1:3; names(x) <- c("a", "b", "c")
```

 You can then use the names to access (subset) vector elements:

```
x [ c("b", "a") ]
```

## Why is this useful?

Because if you know the name (i.e. your label)
then you don't have to remember which element
of a vector the data you are after was stored in.
Consider this fictional example:

```
> grades <- c(alice=80, barry=99, chandra=60, chris=100)
> grades["barry"]
barry
    99
> which.max(grades)
chris
    4
> sort(grades)
chandra alice barry chris
    60 80 99 100
```

# What would happen?

```
1 > x <- 1:3; names(x) <- c("a", "b", "c", "d")
```

- x < -1:3; names(x) < -3:1; x[3]
- **3** ×["3"]

# R has many data structures

#### These include:

- vector
- data frame
- list
- matrix
- factors

### data.frame

- data.frame is the de facto data structure for most tabular data and what we use for statistics and plotting with ggplot2 - more on this later!
- Arguably the most important R data structure
- Data frames can have additional attributes such as rownames() and colnames(), which can be useful for annotating data, with things like subject\_id or sample\_id

# data.frame continued...

Created with the function data.frame()

```
dat <- data.frame(id = letters[1:10], x = 1:10, y = 11:20)
```

Or more commonly when reading delimited files (i.e. importing data) with the functions read.csv(), read.table(), read\_xlsx() etc...

dep <- read.csv2("http://bio3d.uib.no/data/pdb\_deposition2.csv")

R Studio can do this for you via:

File > Import Dataset > From CSV...

#### Useful data.frame Functions

- head() -and tail() shows first 6 rows and last 6 rows respectively
- dim() returns the dimensions (i.e. number of rows and columns)
- nrow() and ncol() returns the number of rows and columns separately.
- rownames() and colnames()- shows the names attribute for rows and columns
- str() returns the structure including name, type and preview of data in each column

# Key Points

• R's basic data types are **logical**, **character**, **numeric**, integer and complex.

 R's basic data structures include vectors, lists, data frames, matrices and factors.

 Objects may have attributes, such as name, dimension, and class.

# Side-note: Use the code editor for R scripts

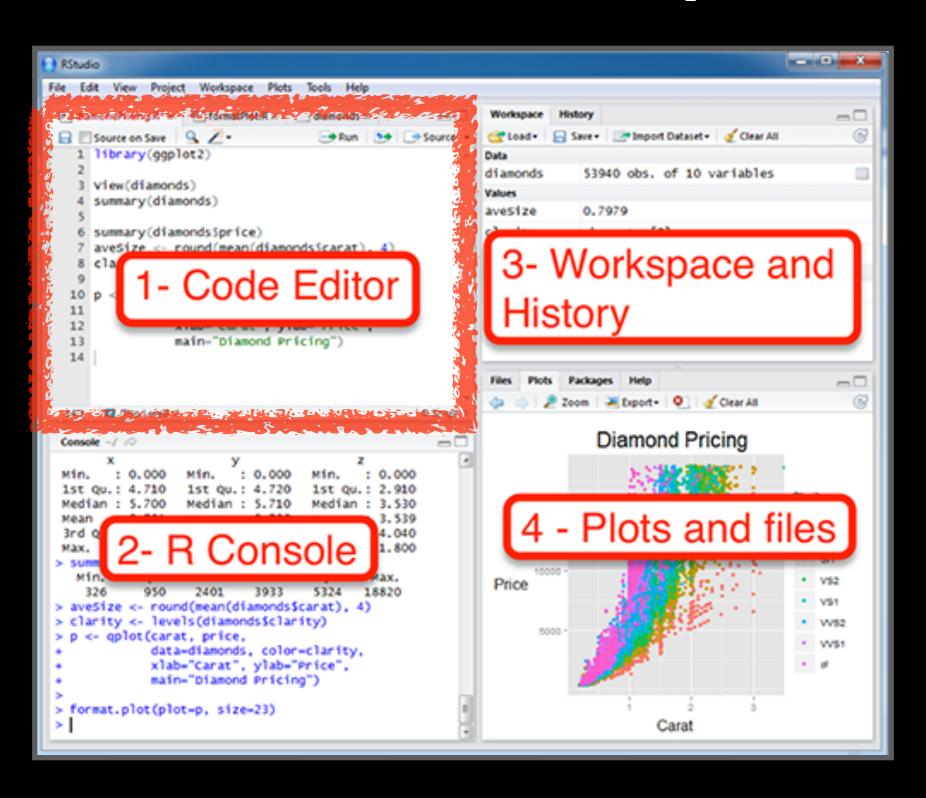

## Rscripts

- A simple text file with your R commands (e.g. lecture7.r) that contains your R code for one complete analysis
- Scientific method: complete record of your analysis
- Reproducible: rerunning your code is easy for you or someone else
- In RStudio, select code and type <ctrl+enter> to run the code in the R console
- Key point: <u>Save your R script!</u>

#### Side-note: RStudio shortcuts

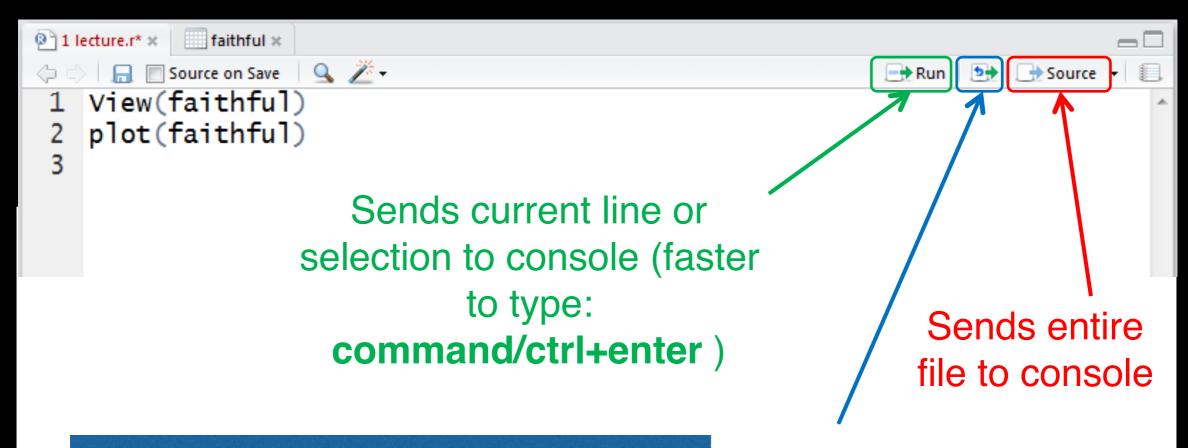

Other RStudio shortcuts!

Up/Down arrows (recall cmds)

Ctrl + 2 (move cursor to console)

Ctrl +1 (move cursor to editor)

Re-send the lines of code you last ran to the console (useful after edits)

### Rscript: Third way to use R

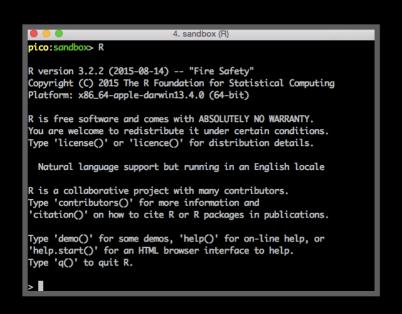

| Route | Route | Route | Route | Route | Route | Route | Route | Route | Route | Route | Route | Route | Route | Route | Route | Route | Route | Route | Route | Route | Route | Route | Route | Route | Route | Route | Route | Route | Route | Route | Route | Route | Route | Route | Route | Route | Route | Route | Route | Route | Route | Route | Route | Route | Route | Route | Route | Route | Route | Route | Route | Route | Route | Route | Route | Route | Route | Route | Route | Route | Route | Route | Route | Route | Route | Route | Route | Route | Route | Route | Route | Route | Route | Route | Route | Route | Route | Route | Route | Route | Route | Route | Route | Route | Route | Route | Route | Route | Route | Route | Route | Route | Route | Route | Route | Route | Route | Route | Route | Route | Route | Route | Route | Route | Route | Route | Route | Route | Route | Route | Route | Route | Route | Route | Route | Route | Route | Route | Route | Route | Route | Route | Route | Route | Route | Route | Route | Route | Route | Route | Route | Route | Route | Route | Route | Route | Route | Route | Route | Route | Route | Route | Route | Route | Route | Route | Route | Route | Route | Route | Route | Route | Route | Route | Route | Route | Route | Route | Route | Route | Route | Route | Route | Route | Route | Route | Route | Route | Route | Route | Route | Route | Route | Route | Route | Route | Route | Route | Route | Route | Route | Route | Route | Route | Route | Route | Route | Route | Route | Route | Route | Route | Route | Route | Route | Route | Route | Route | Route | Route | Route | Route | Route | Route | Route | Route | Route | Route | Route | Route | Route | Route | Route | Route | Route | Route | Route | Route | Route | Route | Route | Route | Route | Route | Route | Route | Route | Route | Route | Route | Route | Route | Route | Route | Route | Route | Route | Route | Route | Route | Route | Route | Route | Route | Route | Route | Route | Route | Route | Route | Route | Route | Route | Route | Rout

Rscript --vanilla my\_analysis.R

1. Terminal

2. RStudio

3. Rscript

#### From the command line!

- > Rscript --vanilla my\_analysis.R
- # or within R: source(my\_analysis.R)

### Side-Note: Rworkspaces

- When you close RStudio, SAVE YOUR .R SCRIPT
- You can also save data and variables in an R workspace, but this is generally not recommended
- Exception: working with an enormous dataset
- Better to start with a clean, empty workspace so that past analyses don't interfere with current analyses
- rm(list = ls()) clears out your workspace
- You should be able to reproduce everything from your R script, so <u>save your R script, don't save your workspace!</u>

# Learning Resources

- TryR. An excellent interactive online R tutorial for beginners.
  - < <a href="http://tryr.codeschool.com/">http://tryr.codeschool.com/</a> >
- RStudio. A well designed reference card for RStudio.
  - < <a href="https://help.github.com/categories/bootcamp/">https://help.github.com/categories/bootcamp/</a> >
- DataCamp. Online tutorials using R in your browser.
  - < <a href="https://www.datacamp.com/">https://www.datacamp.com/">https://www.datacamp.com/</a>>
- R for Data Science. A new O'Reilly book that will teach you how to do data science with R, by Garrett Grolemund and Hadley Wickham.
  - < http://r4ds.had.co.nz/ >

# Learning Resources

- TryR. An excellent interactive online R tutorial for beginners.
  - < <a href="http://tryr.codeschool.com/">http://tryr.codeschool.com/</a> >
- RStudio. A well designed reference card for RStudio.
  - < <a href="https://help.github.com/categories/bootcamp/">https://help.github.com/categories/bootcamp/</a> >
- DataCamp. Online tutorials using R in your browser.
  - < https://www.datacamp.com/ >
- R for Data Science. A new O'Reilly book that will teach you how to do data science with R, by Garrett Grolemund and Hadley Wickham.
  - < http://r4ds.had.co.nz/ >

#### < <a href="https://www.datacamp.com/">https://www.datacamp.com/">https://www.datacamp.com/</a>>

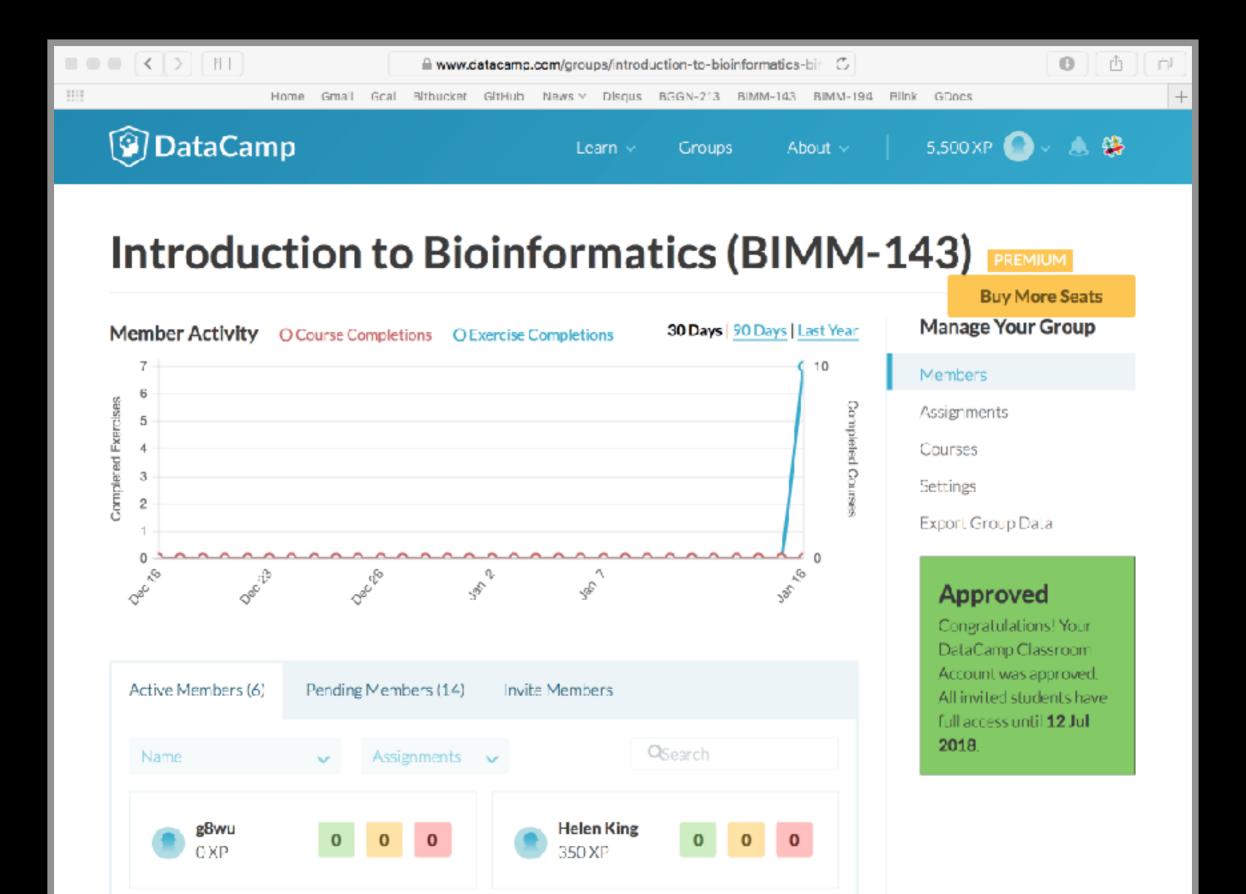

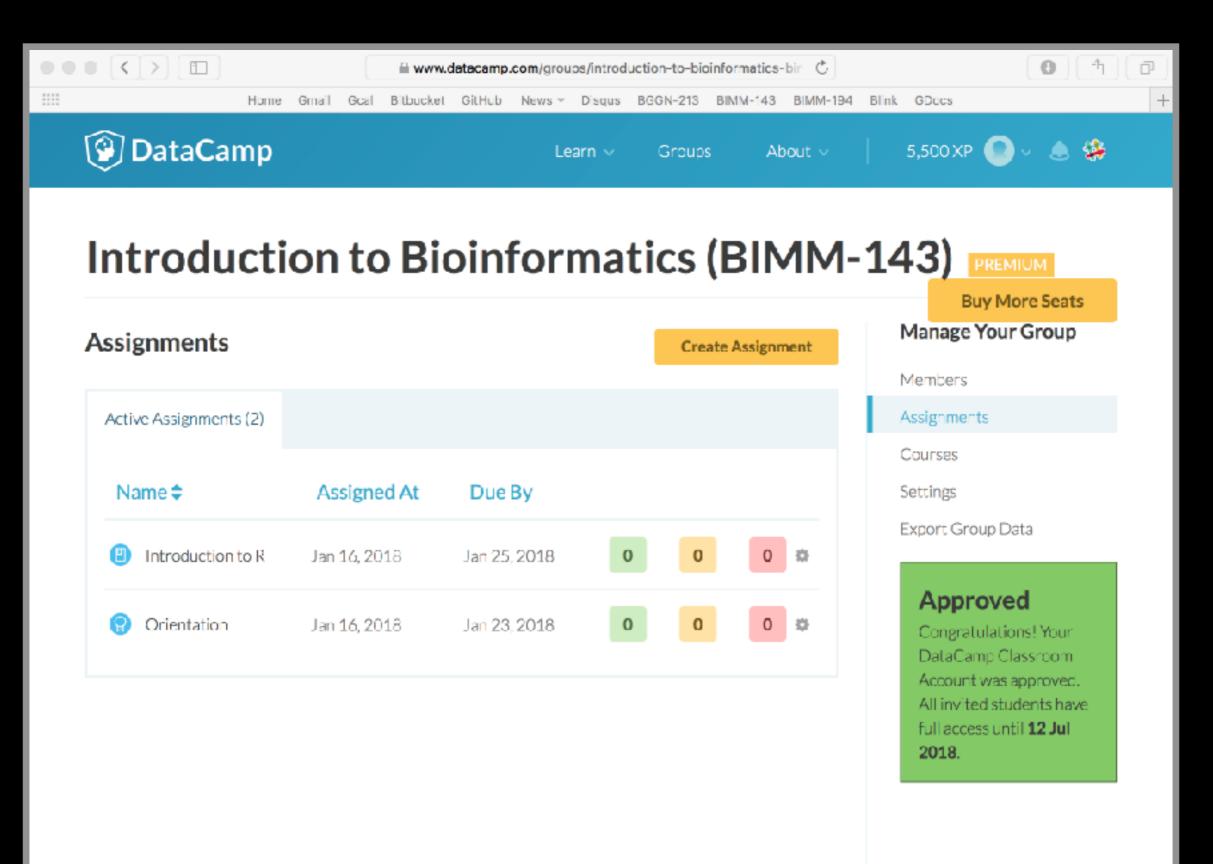

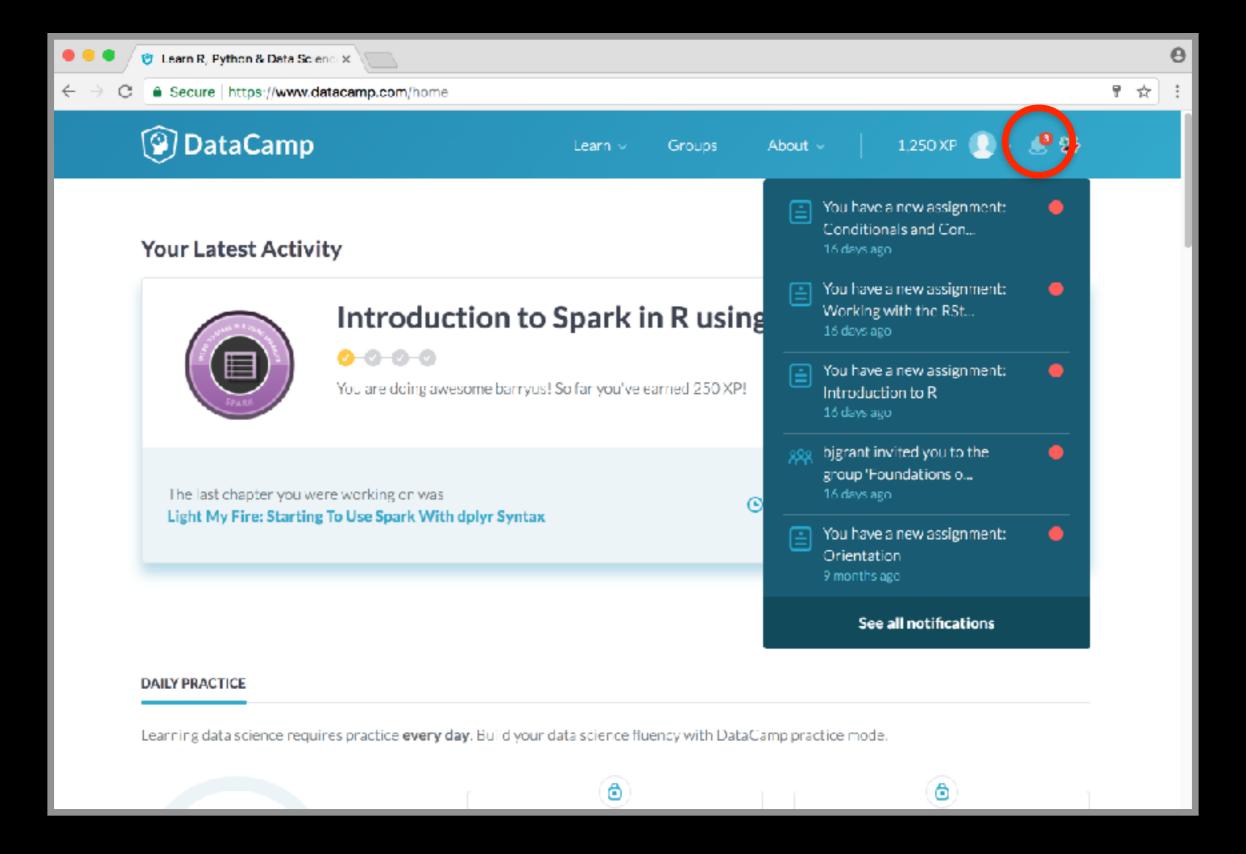

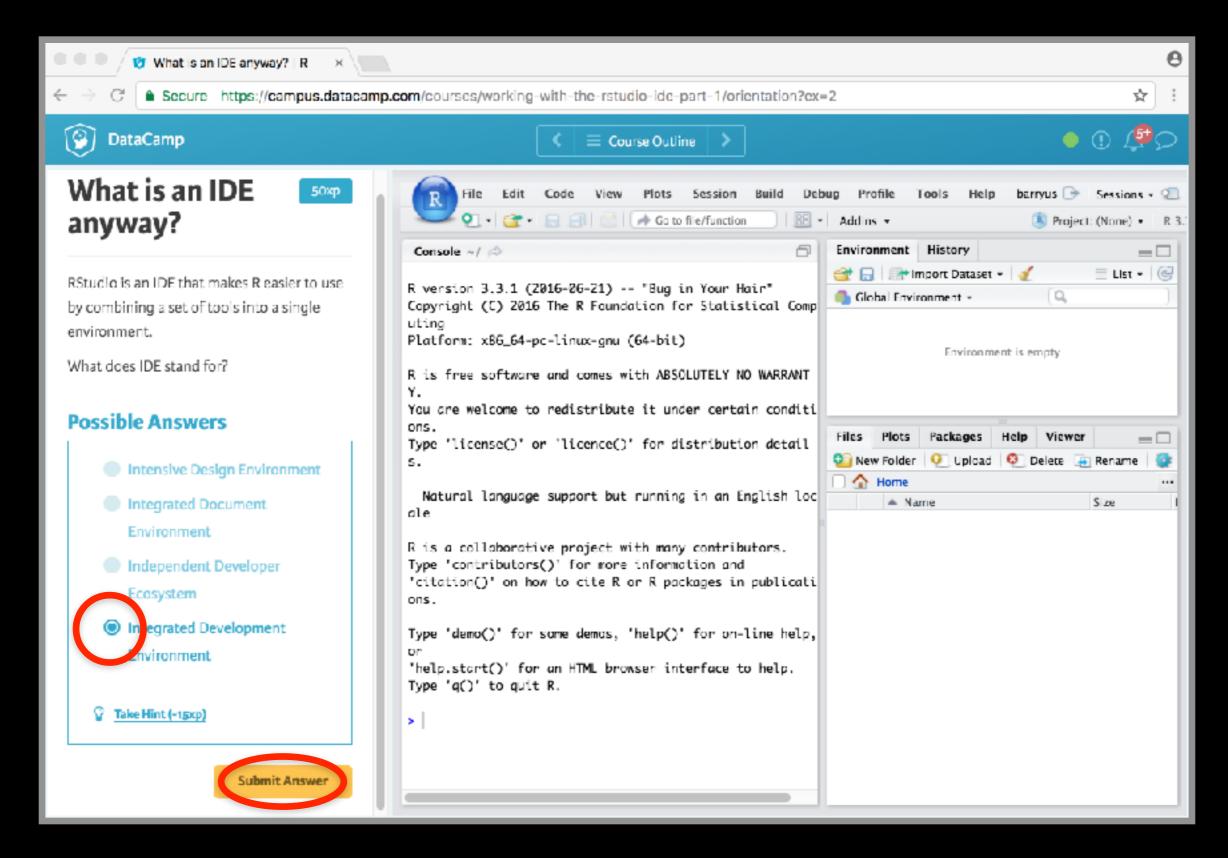

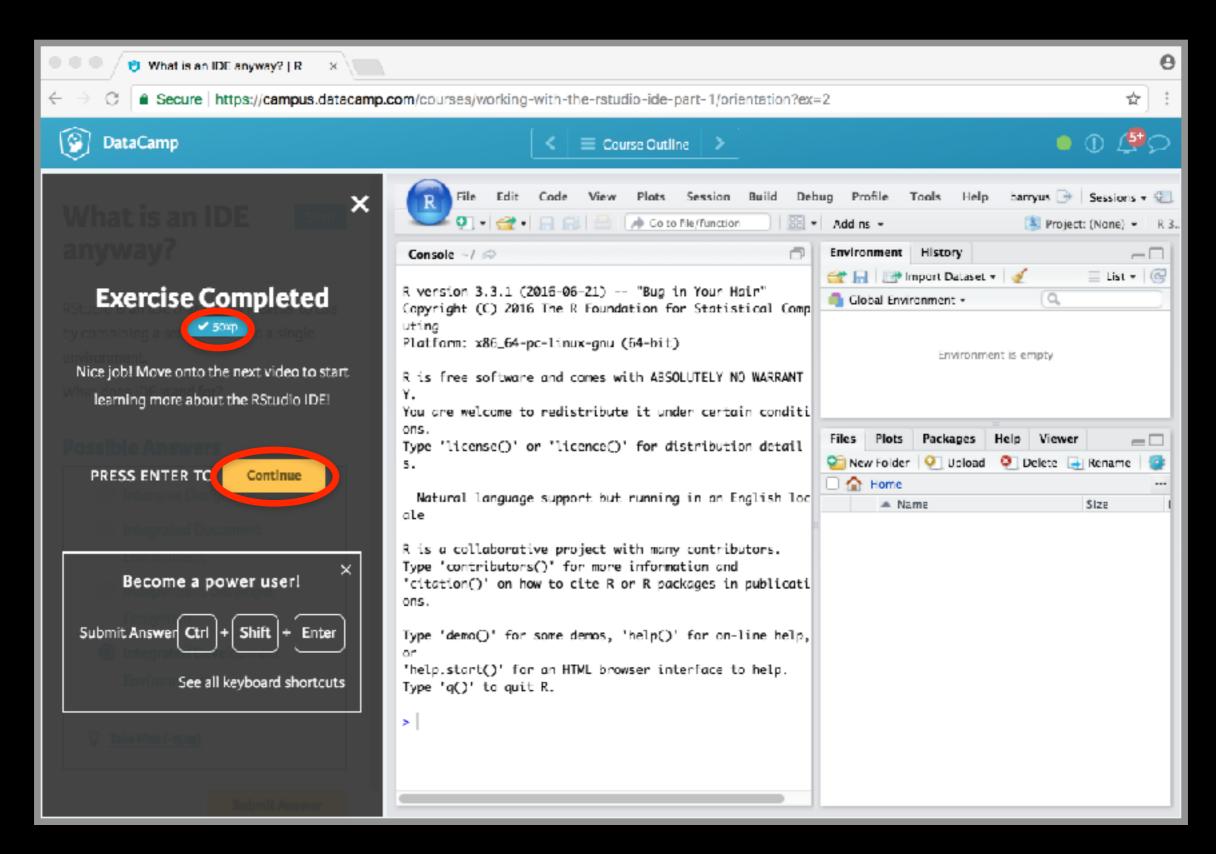

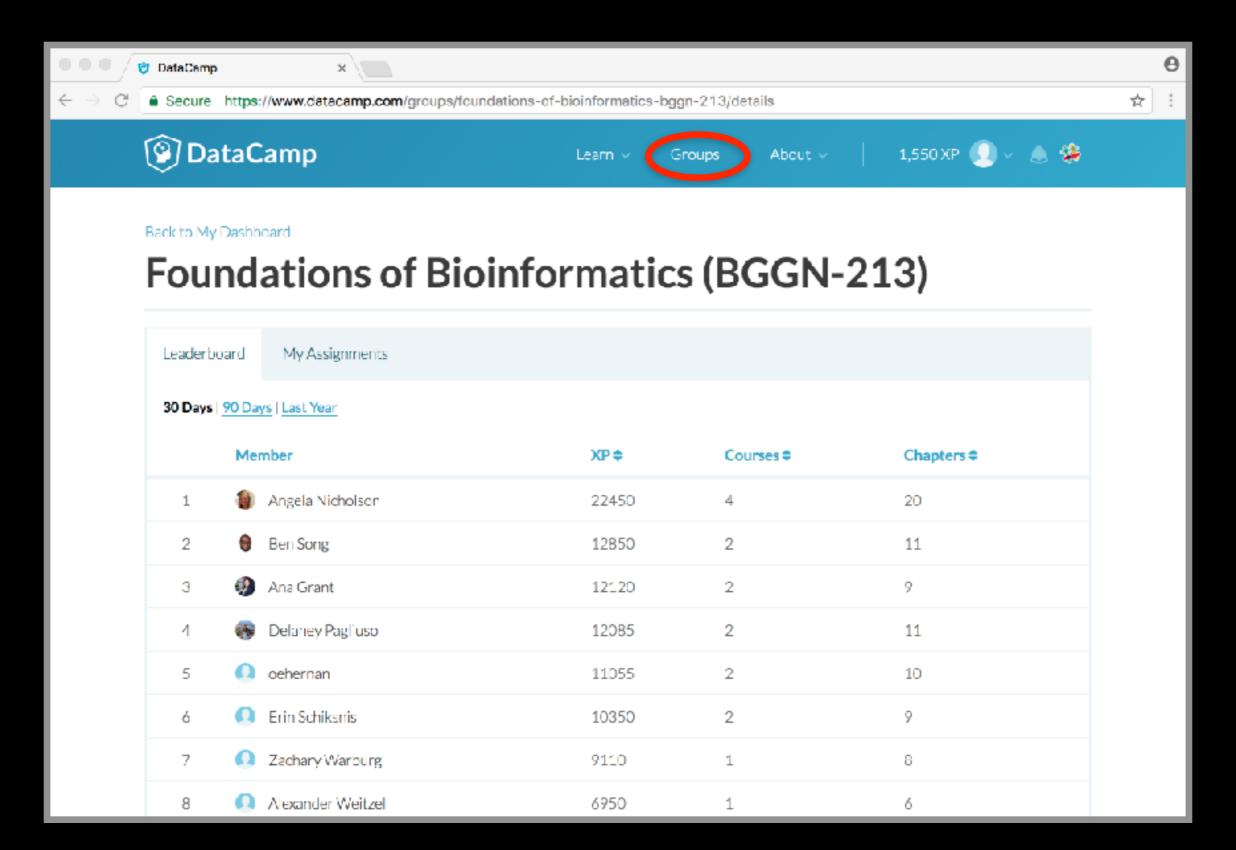

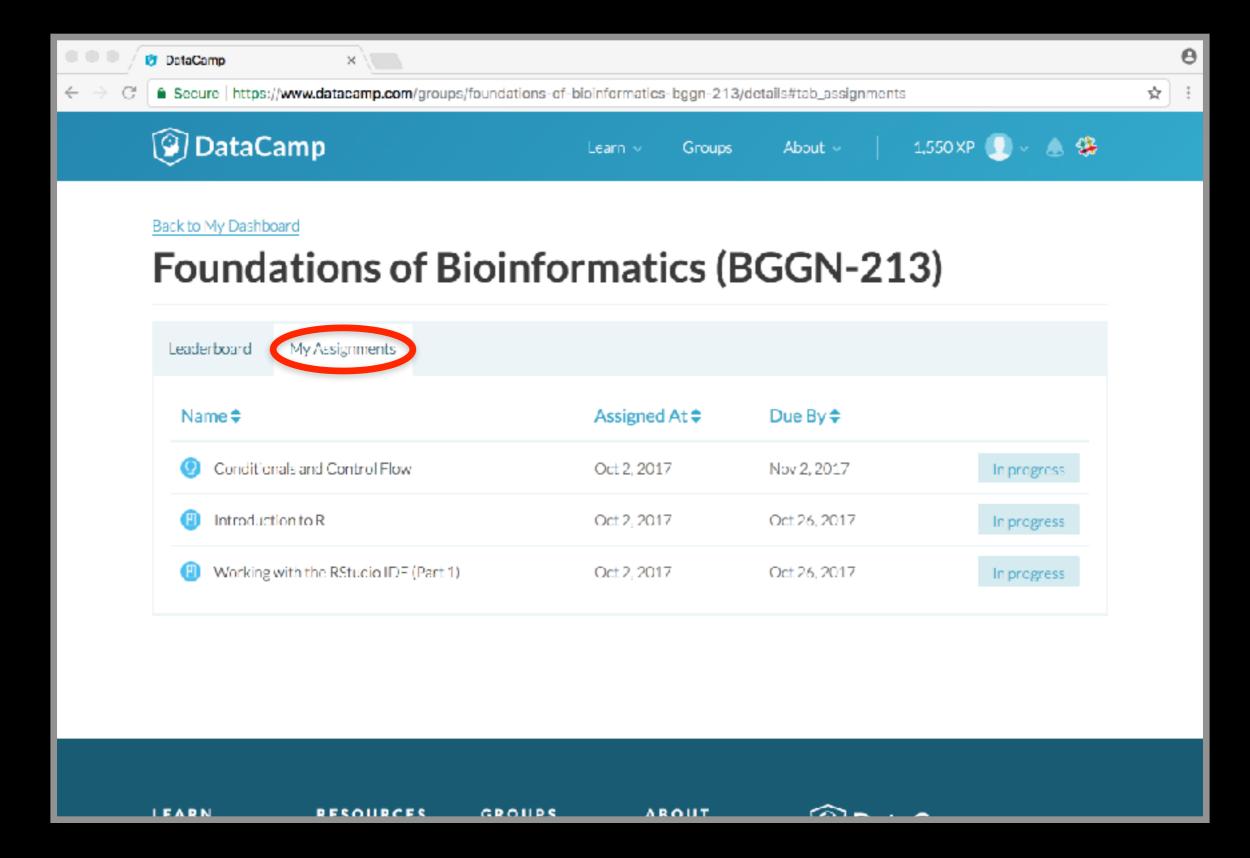

# Key Points

- R's basic data types are **logical**, **character**, **numeric**, integer and complex.
- R's basic data structures include vectors, lists, data frames, matrices and factors.
- Objects may have attributes, such as name, dimension, and class.
- DataCamp, StackOverflow and help() are your friends.

# Final Knowledge Check!

- What is R and why should we use it?
- Familiarity with R's basic syntax.
- Familiarity with major R data structures namely vectors and data.frames (with more on lists and matrices next day).
- Understand the basics of using functions (arguments, vectorizion and re-cycling).
- Be able to use R to read and parse comma-separated (.csv) formatted files ready for subsequent analysis.
- Appreciate how you can use R scripts to aid with reproducibility.

Link: Muddy point assessment

Optionall

http://swcarpentry.github.io/r-novice-inflammation/

Sections: 1, 11 & 12 only!

#### Help from within R

- Getting help for a function
- > help("log")
- > ?log
- Searching across packages
- > help.search("logarithm")
- Finding all functions of a particular type
- > apropos ("log")
  [7] "SSlogis" "as.data.frame.logical" "as.logical"
   "as.logical.factor" "dlogis" "is.logical"
  [13] "log" "log10" "log1p" "log2" "logLik" "logb"
  [19] "logical" "loglin" "plogis" "print.logLik" "qlogis"
   "rlogis"

R Documentation log (base)

#### Logarithms and Exponentials

#### What the function does in general terms Description

log computes legarithms, by default natural legarithms, leg10 computes common (i.e., base 10) logarithms, and log2 computes binary (i.e., base 2) logarithms. The general form log (x, base) computes logarithms with base base.

 $\log \log x$  computes  $\log (1+x)$  accurately also for |x| << 1 (and less accurately when x is approximately -1).

exp computes the exponential function.

expm1 (x) computes  $\exp(x) - 1$  accurately also for |x| << 1

#### Usage How to use the function

```
log(x, base = exp(1))
logb(x, base = exp(1))
Logiu(x)
Log2(x)
Logip(x)
exp(x)
expml(x)
```

#### Arguments

#### What does the function need

a numeric or complex vector.

base a positive or complex number: the base with respect to which logarithms are computed. Defaults to e=exp(1).

#### **Details**

All except logb are generic functions: methods can be defined for them individually or via the Math group generic.

Tog10 and Tog2 are only convenience wrappers, but logs to bases 10 and 2 (whether computed via log or the wrappers) will be computed more efficiently and accurately where supported by the OS. Methods can be set for them individually (and otherwise methods for logwill be used).

Logb is a wrapper for Log for compatibility with S. If (53 or S4) methods are set for Log they will be dispatched. Do not set S4 methods on logb itself.

All except log are primitive functions.

R: Logarithms and Exponentials Tippic

#### What does the function return Value

A vector of the same length as x containing the transformed values, log(0) gives. Inf., and log(x) for negative values of x is NaN. exp(-Inf) is 0.

For complex inputs to the log functions, the value is a complex number with imaginary part in the range [-pi, pi]: which end of the range is used might be platform-specific.

#### \$4 methods

exp. expml, log, log10, log2 and log1p are S4 generic and are members of the Math group generic.

Note that this means that the S4 generic for  $1 \circ g$  has a signature with only one argument, x, but that base can be passed to methods (but will not be used for method selection). On the other hand, if you only set a method for the Math group generic then base argument of log will be ignored for your class.

#### Source

logip and expm1 may be taken from the operating system, but if not available there are based on the Fortran subroutine dlnzel by W. Fullerton of Los Alamos Scientific Laboratory (see http://www.netlib.org/slatec/fnlib/dlnrel.f and (for small x) a single Newton step for the solution of Log1p (y) = x respectively.

#### References

Becker, R. A., Chambers, J. M. and Wilks, A. R. (1988) The New S Language. Wadsworth & Brooks/Cole. (for log, log10 and exp.)

Chambers, J. M. (1998) Programming with Data. A Guide to the S Language. Springer. (for loab.)

#### Discover other related functions

Trig, sqrt, Arithmetic.

#### Sample code showing how it works Examples

```
Log(exp(3))
log10(1e7) # - 7
x < -10^{-}(1+2*1:9)
cbind(x, log(1+x), log(p(x), exp(x)-1, expml(x))
```

[Package base version 3.0.1 Index]

#### Optional Exercise

Use R to do the following. Create a new script to save your work and code up the following four equations:

$$1 + 2(3 + 4)$$

$$\ln(4^{3} + 3^{2+1})$$

$$\sqrt{(4+3)(2+1)}$$

$$\left(\frac{1+2}{3+4}\right)^{2}$$